# ANSYS Fluent 17.1 Installation Best Practices

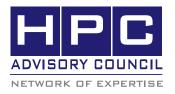

### BEST PRACTICES

### 1. Introduction

The following best practices document is provided as courtesy of the HPC Advisory Council.

# 2. Application Description:

ANSYS Fluent is a Computational Fluid Dynamics is a computational technology that enables the study of the dynamics of things that flow. Computational Fluid Dynamics (CFD) brings together a number of different disciplines. CFD enables better understanding of qualitative and quantitative physical phenomena in the flow which is used to improve engineering design. ANSYS Fluent is a leading CFD application from ANSYS. It is widely used in almost every industry sector and manufactured product. The following instructions document the steps for running with the MPI library called Mellanox HPC-X

# 3. Version Information:

ANSYS Fluent 17.1. For more information about ANSYS Fluent, please visit:

https://www.esi-group.com/software-solutions/virtual-performance/virtual-performance-solution

# 4. Prerequisites:

The instructions from this best practice have been tested on the following configuration:

# 4.1 Hardware:

- Dell PowerEdge R730 32-node (1024-core) "Thor" cluster.
- Dual-Socket 14-Core Intel E5-2697Av4 @ 2.60 GHz
- Mellanox ConnectX-4 EDR InfiniBand adapters
- Mellanox Switch-IB 2 VPI InfiniBand switch

### 4.2 OS and Software:

- RHEL 7.2, MLNX\_OFED\_LINUX-3.3-1.0.4.0 InfiniBand SW stack
- MPI: Mellanox HPC-X v1.6.392
- Application: ANSYS Fluent

### 5. Modifications

# 5.1 HPC-X libraries redirections

The HPC-X version used is newer than the Open MPI ver-

sion that Fluent uses. To work around this, we will need to redirect the library used.

```
module use /opt/hpcx-v1.6.392-gcc-MLNX_
OFED_LINUX-3.3-1.0.0.0-redhat7.2-x86_64
module load hpcx
mkdir ${HOME}/lib
ln -s $OMPI_HOME/lib/libmpi.so ${HOME}/lib/libmpi.so.1
ln -s $OMPI_HOME/lib/libopen-pal.so
${HOME}/lib/libopen-pal.so.4
ln -s $OMPI_HOME/lib/libopen-rte.so
${HOME}/lib/libopen-rte.so.4
export LD_LIBRARY_PATH=${HOME}/lib:${LD_LIBRARY_PATH}
```

## 5.1 Modification to fluentbench.pl

We will copy the Fluent benchmark script (fluentbench.pl) to include single quotes between \$PARA\_MPI\_FLAGS for correctly taking the options that we will provide in command line.

```
$ vim ~/bench/fluent/bin/fluentbench.pl

354    if ($PARA _ MPIRUN _ FLAGS ne "")

355     #{ $solver _ options="$solver _ options -mpiopt=$PARA _ MPIRUN _ FLAGS"; }

356     { $solver _ options="$solver _ options -mpiopt='$PARA _ MPIRUN _ FLAGS'"; }
```

# 6. Running ANSYS Fluent using HPC-X

This is an example of running ANSYS Fluent using HPC-X. The specification of the flags are described below:

- -mpi: Specifies the Fluent executable for Open MPI / HPC-X to be used
- -mpiopt: The would include all the options for HPC-X. In the list of options specified, we specified mlx5\_0:1 as the InfiniBand interface to be used.
- -norm: Do not remove case and data files at end of benchmark
- pib: Specifies to use InfiniBand for the network protocol
- -t: Number of tasks
- -cnf: Host file defining the list of hosts

export FLUENT \_ ARCH=lnamd64 export ANSYSLMD \_ LICENSE \_ FILE=1055@192.168.12.50 ulimit -s 1024000

# Adjust the MPI library location for Fluent to use HPC-X instead

export OPENMPI ROOT=\$OMPI HOME

export PARA MPIRUN FLAGS="-report-bindings -bind-to core -mca coll fca enable 1 -mca coll fca np 0 -mca coll hcoll enable 0 -mca btl openib if include mlx5 0:1 -x MXM RDMA PORTS=mlx5 0:1 -bind-to core -x MXM TLS=ud, shm, self"

\$HOME/bench/fluent/bin/fluentbench.pl -path=/
opt/ansys \_ inc/v171/fluent/ -ssh -noloadchk
-norm rotor \_ 3m -t1024 -mpi=openmpi -pib
-cnf=\$HOME/hostfile -mpiopt="\$PARA \_ MPIRUN \_
FLAGS"

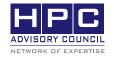

350 Oakmead Pkwy, Sunnyvale, CA 94085 Tel: 408-970-3400 ◆ Fax: 408-970-3403 www.hpcadvisorycouncil.com